KA01520D/41/HR/01.22-00

71643759 2024-01-08

# Kratke upute za rad Proline 500

Odašiljač s Coriolis senzorom PROFINET s Ethernet-APL-om

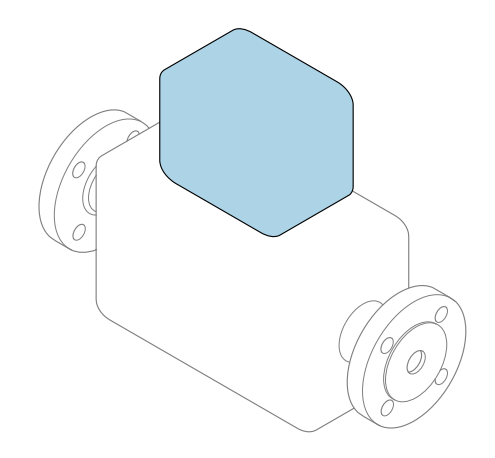

Ove upute su kratke upute za uporabu, one ne zamjenjuju Upute za uporabu uz uređaj.

Kratke upute za rad, dio 2 od 2: odašiljač Sadrže informacije o odašiljaču.

Kratke upute za rad, dio 1 od 2: senzor  $\rightarrow \Box$  3

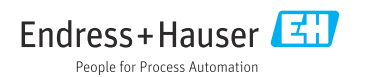

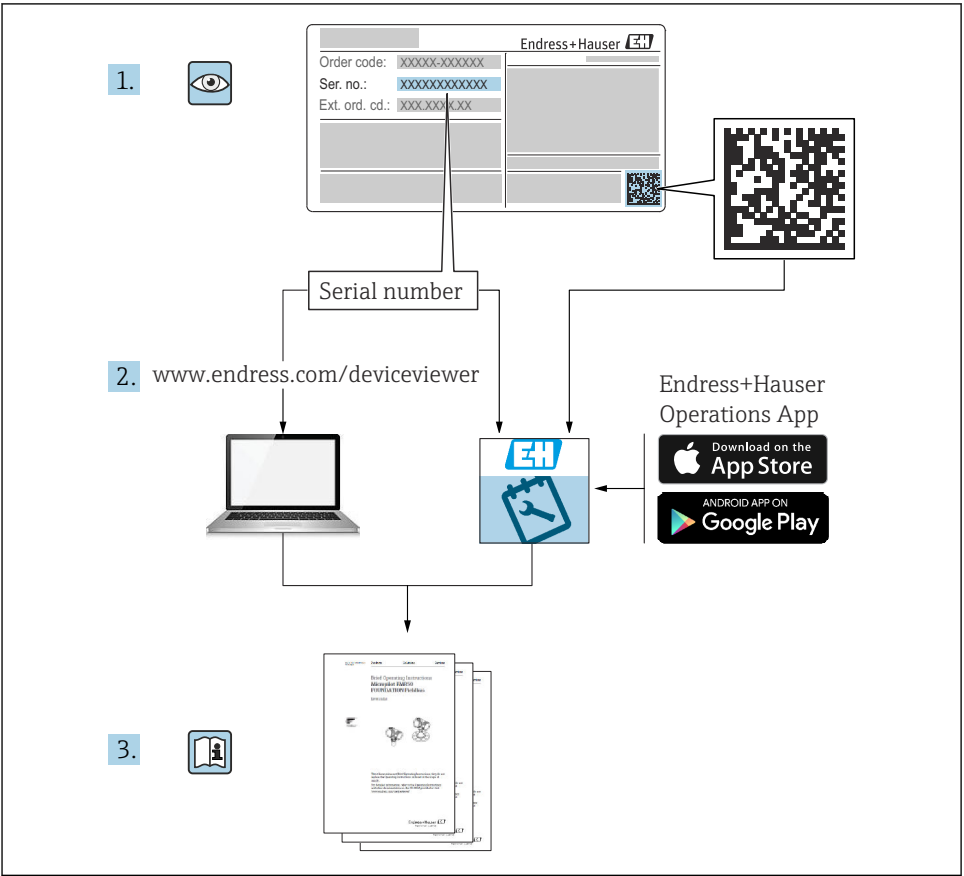

A0023555

# <span id="page-2-0"></span>Kratke upute za rad mjerača protoka

Uređaj se sastoji od transmitera i senzora.

Proces puštanja u rad ove dvije komponente opisan je u dva odvojena priručnika koji zajedno čine Kratke upute za rad mjerača protoka:

- Kratke upute za rad dio 1: Senzor
- Kratke upute za rad dio 2: Odašiljač

Molimo pogledajte kratke upute za rad pri puštanju u rad uređaja jer se sadržaji priručnika nadopunjuju:

#### Kratke upute za rad dio 1: Senzor

Kratke upute za uporabu senzora napravljene su ciljano za stručnjaka koji je odgovoran za ugradnju uređaja za mjerenje.

- Preuzimanje robe i identificiranje proizvoda
- Skladištenje i transport
- Ugradnja

#### Kratke upute za rad dio 2: Odašiljač

Kratke upute za uporabu transmitera napravljene su ciljano za stručnjaka koji je odgovoran za puštanje u pogon, konfiguraciju i parametriziranje uređaja za mjerenje (do prve mjerne vrijednosti).

- Opis proizvoda
- Ugradnja
- Električni priključak
- Mogućnosti upravljanja
- Integracija u sustav
- Puštanje u pogon
- Dijagnostička informacija

# Dodatna dokumentacija uređaja

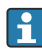

## **Cove kratke upute za rad su Kratke upute za rad dio 2: Odašiljač**.

"Kratke upute za rad dio 1: Odašiljač" su dostupne:

- Outem interneta: [www.endress.com/deviceviewer](http://www.endress.com/deviceviewer)
- Pametnog telefona/tableta: *Endress+Hauser Operations App*

Detaljne informacije o uređaju pronaći ćete u Uputama za rad i drugoj dokumentaciji:

- Outem interneta: [www.endress.com/deviceviewer](http://www.endress.com/deviceviewer)
- Pametnog telefona/tableta: *Endress+Hauser Operations App*

# Sadržaji

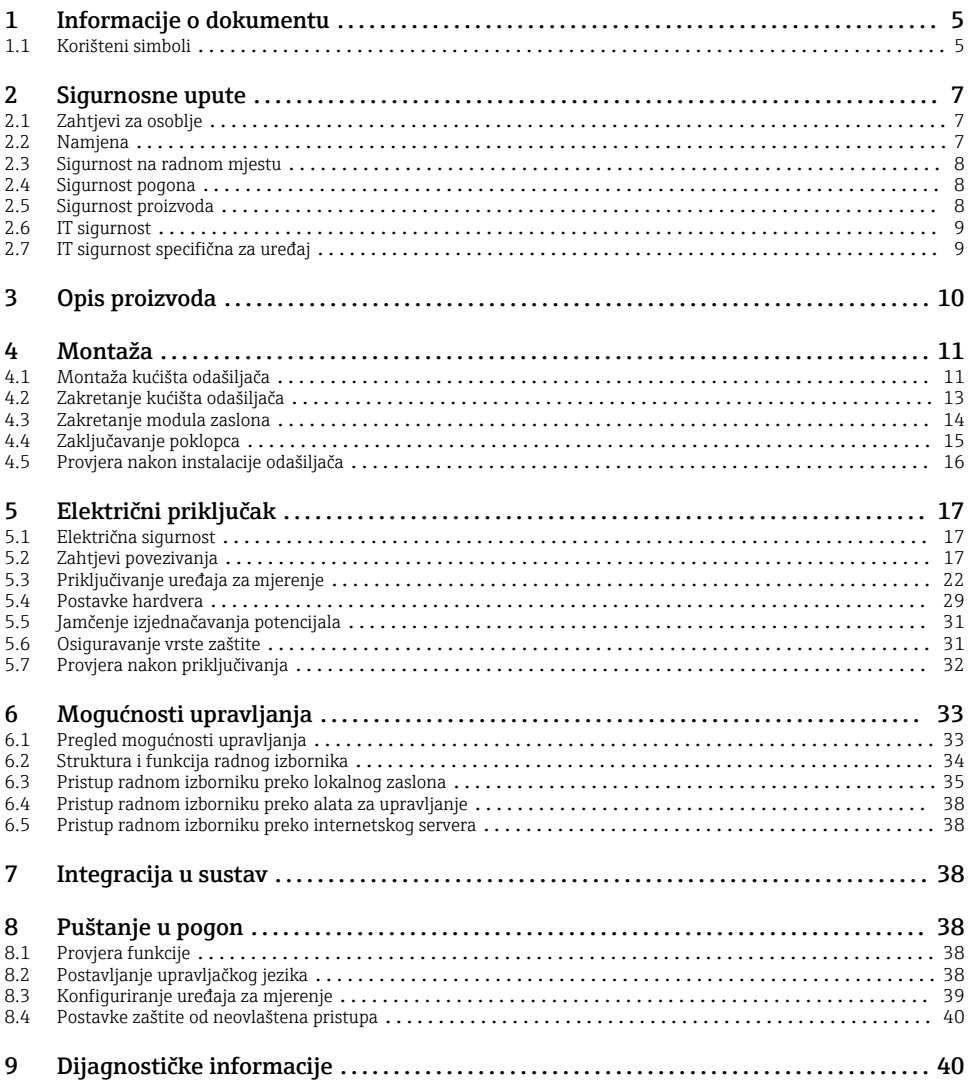

# <span id="page-4-0"></span>1 Informacije o dokumentu

## 1.1 Korišteni simboli

#### 1.1.1 Sigurnosni simboli

#### **A OPASNOST**

Ovaj simbol vas upozorava na opasnu situaciju. Ako se ova situacija ne izbjegne, to će rezultirati ozbiljnim ili smrtonosnim ozljedama.

#### **UPOZORENJE**

Ovaj simbol vas upozorava na opasnu situaciju. Ako se ova situacija ne izbjegne, može doći do ozbiljnih ili smrtonosnih ozljeda.

#### **A** OPREZ

Ovaj simbol vas upozorava na opasnu situaciju. Ako se ova situacija ne izbjegne, može doći do lakših ili srednjih ozljeda.

#### **NAPOMENA**

Ovaj simbol sadrži informacije o postupcima i drugim činjenicama koje ne rezultiraju osobnim ozljedama.

#### 1.1.2 Simboli za određene vrste informacija

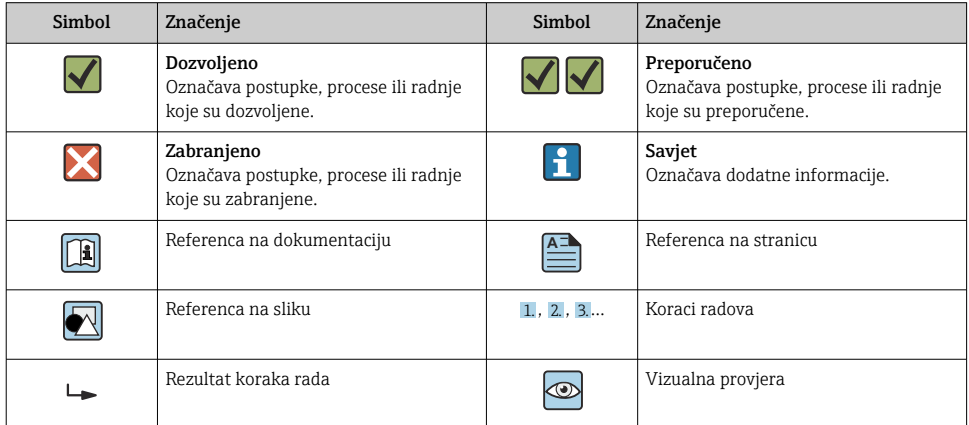

### 1.1.3 Električni simboli

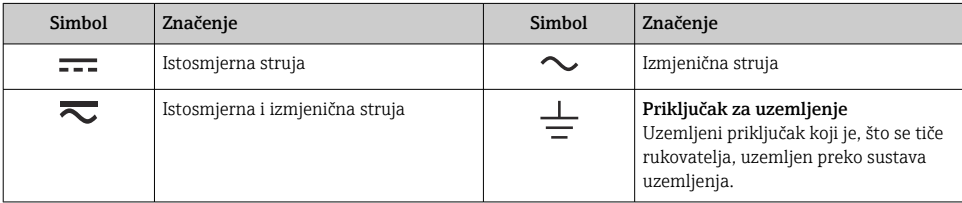

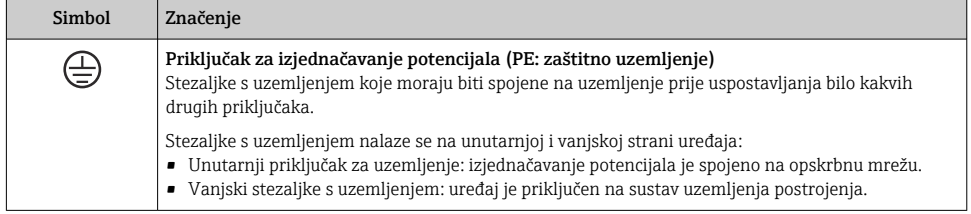

### 1.1.4 Specifični simboli za komunikaciju

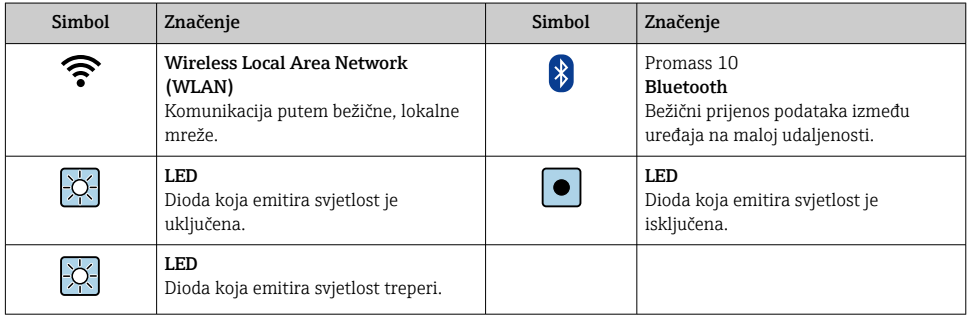

#### 1.1.5 Simboli alata

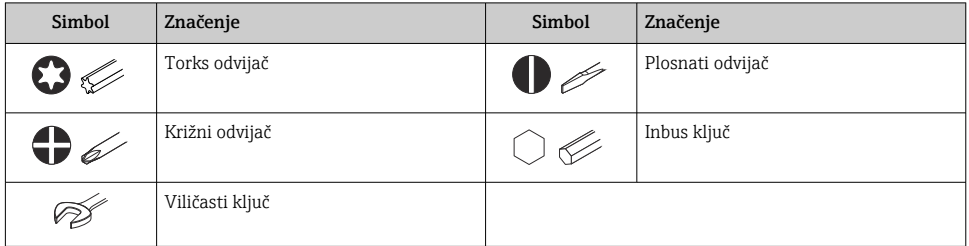

### 1.1.6 Simboli na grafičkim prikazima

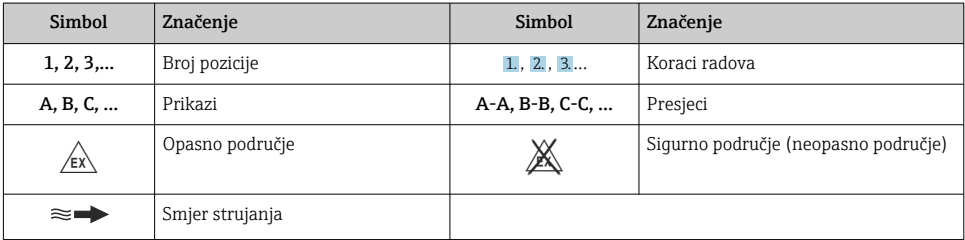

# <span id="page-6-0"></span>2 Sigurnosne upute

## 2.1 Zahtjevi za osoblje

Osoblje mora za svoj rad ispuniti sljedeće uvjete:

- ‣ Školovano stručno osoblje: mora raspolagati s kvalifikacijom, koja odgovara toj funkciji i zadacima.
- ‣ mora biti ovlašteno od strane vlasnika sustava/operatera.
- ‣ mora biti upoznato s nacionalnim propisima.
- ‣ prije početka rada: moraju pročitati i razumjeti upute u priručniku i dodatnu dokumentaciju kao i certifikate (ovisne o primjeni).
- ‣ slijediti upute i ispuniti osnovne uvjete.

## 2.2 Namjena

#### Primjena i medij

- Mjerni uređaj opisan u ovom priručniku namijenjen je samo za mjerenje protoka tekućina i plinova.
- Mjerni uređaj opisan u ovom priručniku namijenjen je samo za mjerenje protoka tekućina.

Ovisno o naručenoj verziji uređaja, on može mjeriti i potencijalne mjerne tvari ugrožene eksplozijama, zapaljive, otrovne mjerne tvari te mjerne tvari koje potiču požar.

Uređaji za mjerenje za uporabu u opasnim područjima, u higijenskim primjenama ili gdje postoji povećan rizik zbog tlaka procesa, označeni su prikladno na pločici s oznakom tipa.

Kako biste osigurali da mjerni uređaj ostane u ispravnom stanju za vrijeme rada:

- ‣ Održavajte unutar navedenog raspona tlaka i temperature.
- ‣ Koristite se uređajem za mjerenje samo u skladu s podacima na pločici s oznakom tipa i općim uvjetima navedenim u Uputama za uporabu i dodatnoj dokumentaciji.
- ‣ Prema pločici s oznakom tipa provjerite je li naručeni uređaj dopušten za namjeravanu uporabu u opasnom području (npr. zaštita od eksplozije, sigurnost pod tlakom).
- ‣ Uređaj za mjerenje primjenjivati samo za medije na koje su materijali u procesu dovoljno otporni.
- ‣ Ako je temperatura okoline mjernog uređaja izvan atmosferske temperature, apsolutno je neophodno pridržavati se odgovarajućih osnovnih uvjeta kako je navedeno u dokumentaciji uređaja .
- ‣ Zaštitite uređaj za mjerenje stalno od korozije nastale utjecajima okoliša.

#### Neispravno korištenje

Uporaba koja nije prikladna može ugroziti sigurnost. Proizvođač ne snosi odgovornost za štetu uzrokovanu nepravilnom ili nenamjenskom uporabom.

## **AUPOZORENJE**

#### Opasnost od pucanja uslijed korozivnih ili abrazivnih tekućina i uvjeta okoline!

- ‣ Provjeriti kompatibilnost tekućine procesa s materijalom senzora.
- ‣ Provjeriti otpor materijala koji su u dodiru s tekućinom u procesu.
- ‣ Pazite na određeni raspon tlaka i temperature.

#### <span id="page-7-0"></span>**NAPOMENA**

### Razjašnjavanje graničnih slučajeva:

‣ Za specijalne mjerne tvari i sredstva za čišćenje tvrtka Endress+Hauser će rado pružiti pomoć kod provjeravanja otpornosti na koroziju materijala koji su u dodiru s mjernim tvarima, ali ne preuzima odgovornost niti ništa ne jamči jer promjene u temperaturi, koncentraciji ili razini onečišćenja u procesu mogu promijeniti parametre otpornosti na koroziju.

### Preostali rizici

## **AOPREZ**

Ako je temperatura medija ili elektroničke jedinice visoka ili niska, to može dovesti do zagrijavanja ili hlađenja površina uređaja. Opasnost od opeklina ili smrzotina!

‣ Montirajte odgovarajuću zaštitu od dodira.

*Primjenjuje se samo za Proline Promass A, E, F, O, X i Cubemass C*

## **AUPOZORENJE**

### Opasnost od lomljenja kućišta zbog lomljenja mjerne cijevi!

Ako se probuši mjerna cijev, tlak unutar kućišta senzora će porasti u skladu s tlakom radnog procesa.

‣ Koristite disk za rupturu.

## **AUPOZORENJE**

### Opasnost od oslobađanja medija!

Za verzije uređaja s diskom za pucanje: medij koji izlazi pod tlakom može prouzročiti ozljede ili materijalne štete.

‣ Poduzmite mjere opreza kako biste spriječili ozljede i materijalne štete ako se aktivira disk za pucanje.

## 2.3 Sigurnost na radnom mjestu

Prilikom rada na i s uređajem:

‣ Nosite potrebnu osobnu zaštitnu opremu prema nacionalnim propisima.

## 2.4 Sigurnost pogona

Opasnost od ozljeda!

- ‣ Upravljajte uređajem samo ako je u ispravnom tehničkom stanju, bez pogrešaka i kvarova.
- ‣ Rukvoatelj je odgovoran za rad uređaja bez smetnji.

## 2.5 Sigurnost proizvoda

Proizvod je konstruiran tako da je siguran za rad prema najnovijem stanju tehnike, provjeren je te je napustio tvornicu u besprijekornom stanju što se tiče tehničke sigurnosti.

Proizvod ispunjava opće sigurnosne zahtjeve i zakonske zahtjeve. Uz to je usklađen s EZ smjernicama, koje su navedene u EZ izjavi o suglasnosti specifičnoj za uređaj. Tvrtka Endress+Hauser potvrđuje činjenično stanje postavljanjem CE oznake.

<span id="page-8-0"></span>Nadalje, uređaj zadovoljava zakonske zahtjeve važećih britanskih propisa (zakonski instrumenti). Oni su navedeni u UKCA deklaraciji o sukladnosti zajedno s naznačenim standardima.

Odabirom opcije naručivanja za označavanje UKCA Endress+Hauser potvrđuje uspješno testiranje i ocjenjivanje uređaja postavljanjem oznake UKCA.

Kontakt adresa Endress+Hauser VB: Endress+Hauser d.o.o. Floats Road Manchester M23 9NF Velika britanija www.uk.endress.com

## 2.6 IT sigurnost

Naše jamstvo vrijedi samo ako je proizvod instaliran i korišten kako je opisano u uputama za uporabu. Proizvod je opremljen sigurnosnim mehanizmima koji ga štite od bilo kakvih nenamjernih promjena postavki.

Mjere sigurnosti IT-a, koje pružaju dodatnu zaštitu za proizvod i pripadajući prijenos podataka, moraju provoditi sami operatori u skladu sa svojim sigurnosnim standardima.

## 2.7 IT sigurnost specifična za uređaj

Uređaj nudi spektar specifičnih funkcija kao potpora zaštitnim mjerama na strani operatera. Te funkcije može konfigurirati korisnik i jamčiti veću sigurnost uređaja ako se koriste pravilno.

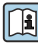

Detaljne informacije o IT sigurnosti specifičnom za uređaj potražite u uputama za uporabu uređaja.

### 2.7.1 Pristup putem servisnog usluge (CDI-RJ45)

Uređaj se može povezati s mrežom putem servisnog sučelja (CDI-RJ45). Značajke specifične za uređaj jamče siguran rad uređaja u mreži.

Preporučuje se uporaba relevantnih industrijskih standarda i smjernica koje su definirali nacionalni i međunarodni odbori za sigurnost, kao što su IEC/ISA62443 ili IEEE. To uključuje mjere organizacijske sigurnosti kao što su dodjela ovlaštenja za pristup kao i tehničke mjere kao što je segmentacija mreže.

Odašiljači s Ex odobrenjem ne smiju se spajati putem servisnog sučelja (CDI-RJ45)! Kod narudžbe za "Odobreni odašiljač + senzor", opcije (Ex de): BA, BB, C1, C2, GA, GB, MA, MB, NA, NB

# <span id="page-9-0"></span>3 Opis proizvoda

Sustav za mjerenje se sastoji od Proline 500 odašiljača i Proline Promass ili Cubemass Coriolis senzora.

Odašiljač i senzor su ugrađeni na fizički posebne lokacije. Povezani su putem jedan priključna kabela.

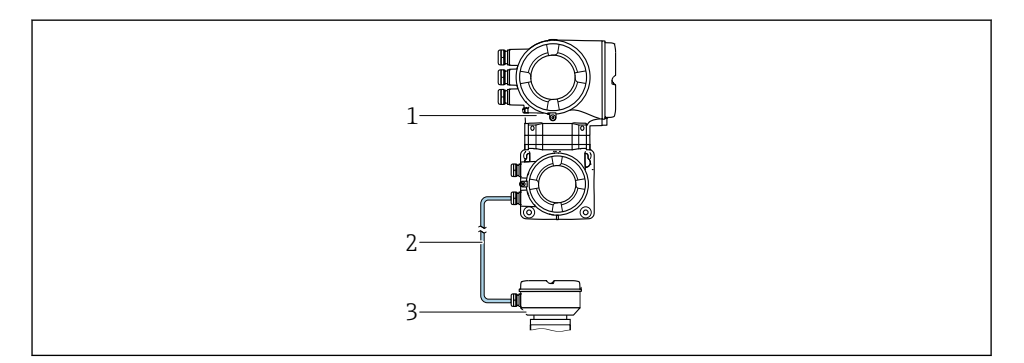

- *1 Odašiljač sa integriranim ISEM-om (inteligentni elektronički modul senzora)*
- *2 Kabel za priključivanje: kabel, odvojeni*
- *3 Senzor s priključnim kućištem*

Za detaljne informacije o opisu proizvoda pogledajte Upute za uporabu uređaja  $\rightarrow \Box$ 3

## <span id="page-10-0"></span>4 Montaža

Detaljne informacije o postavljanju senzora potražite u uputama za uporabu senzora [→ 3](#page-2-0)

## 4.1 Montaža kućišta odašiljača

### **A OPREZ**

#### Ambijentalna temperatura je previsoka!

Opasnost pregrijavanja elektronike i deformacije kućišta.

- ‣ Nemojte prekoračiti dopuštenu maksimalnu temperaturu okoline .
- ‣ U slučaju rada na otvorenom: izbjegavajte izravnu sunčevu svjetlost i izlaganje lošim vremenskim uvjetima osobito u područjima s toplom klimom.

## **A OPREZ**

#### Prekomjerna uporaba sile može oštetiti kućište!

‣ Izbjegavajte prekomjerni mehanički stres.

Odašiljač se može montirati na sljedeće načine:

- Nakon montaže
- Montaža na zid

#### 4.1.1 Montaža na zid

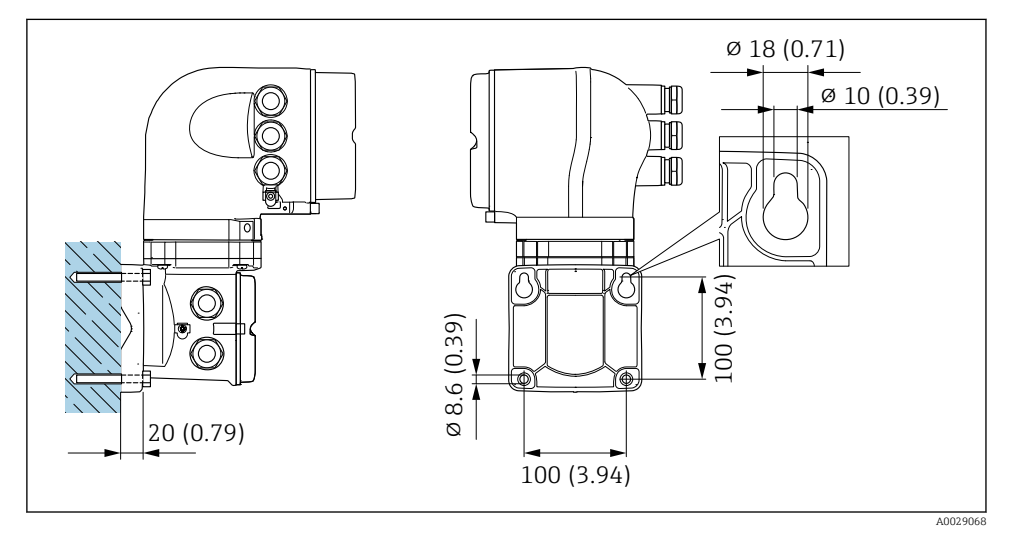

 *1 Struktura uređaja u mm (in)*

### 4.1.2 Montiranje na stub

### **AUPOZORENJE**

#### Kod narudžbe "Kućišta odašiljača", opcija L "Lijevano, nehrđajuće": lijevani odašiljači su veoma teški.

Nestabilni su ako nisu montirani na sigurno, fiksirano mjesto.

‣ Odašiljač montirajte samo na sigurno, fiksirano mjesto na stabilnoj površini.

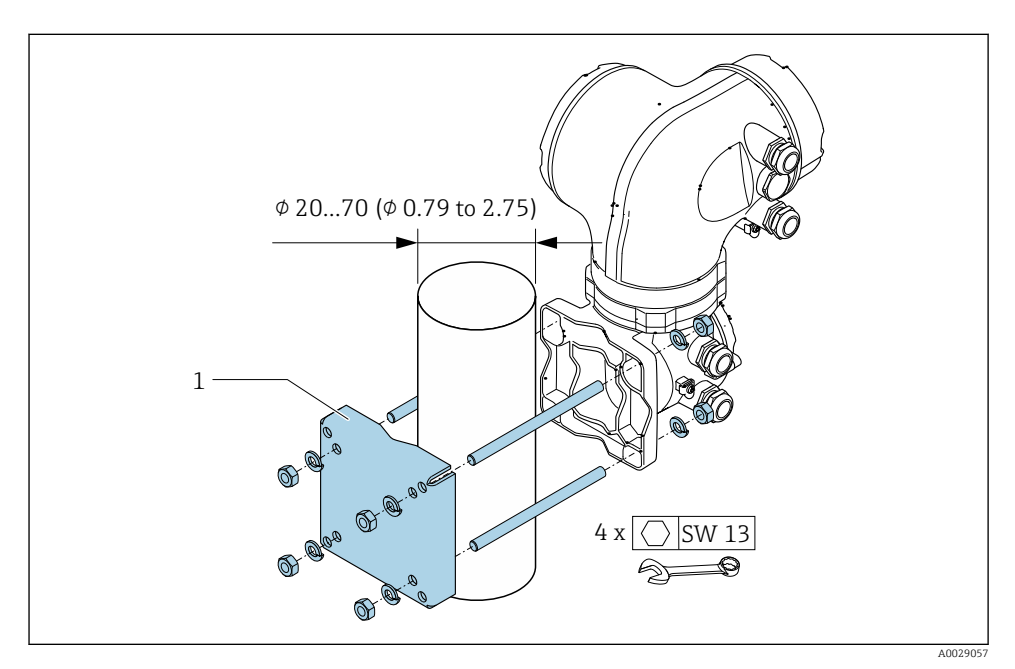

 *2 Struktura uređaja u mm (in)*

## <span id="page-12-0"></span>4.2 Zakretanje kućišta odašiljača

Kako bi se omogućio lakši pristup priključnom pretincu ili modulu zaslona, kućište transmitera se može okrenuti.

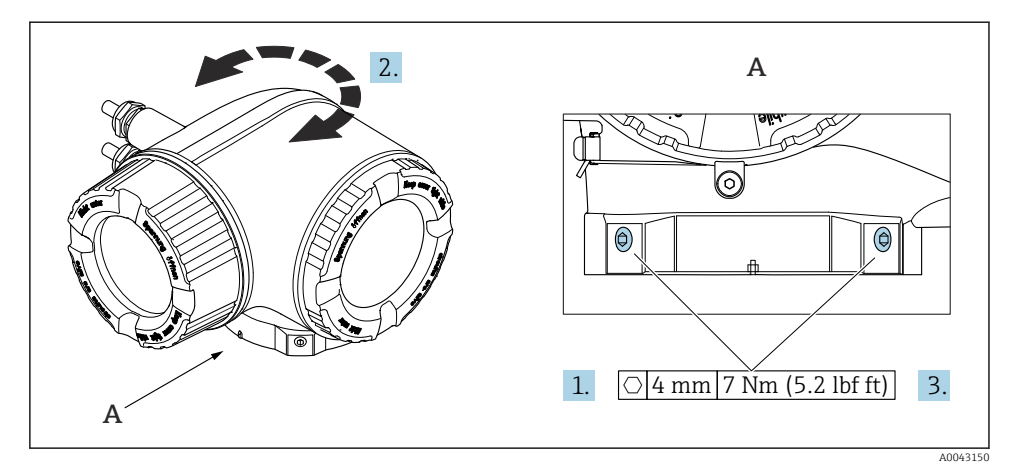

- *3 Ex kućište*
- 1. Zategnite vijke za fiksiranje.
- 2. Okrenite kućište u željeni položaj.
- 3. Zategnite pričvrsne vijke.

## <span id="page-13-0"></span>4.3 Zakretanje modula zaslona

Modul zaslona se može uključiti za optimiziranje čitljivosti zaslona i samog rada zaslona.

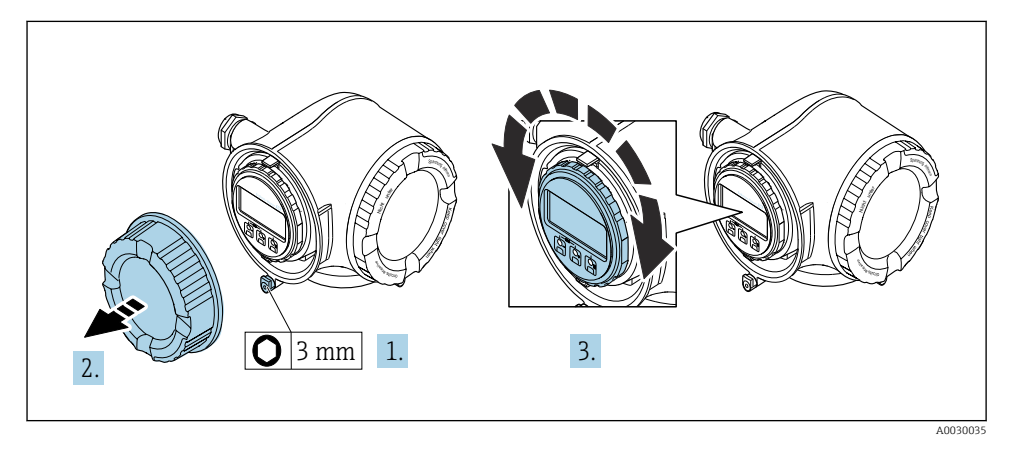

- 1. Zavisno od verzije uređaja: otpustite sigurnosnu stezaljku poklopca odjeljka za spajanje.
- 2. Odvrnite poklopac pretinaca za priključivanje.
- 3. Zakrenite mudl zaslona u željeni položaj: maks. 8 × 45° u svakum pravcu.
- 4. Zavrnite na poklopcu priključnog pretinca.
- 5. Zavisno od verzije uređaja: zakačite sigurnosnu stezaljku poklopca odjeljka za spajanje.

## <span id="page-14-0"></span>4.4 Zaključavanje poklopca

### NAPOMENA

Kod narudžbe "Kušićte odašiljača", opcija L "Lijevano, nehrđajuće": poklopci kućišta odašiljača se pružaju sa bušotinom za zaključavanje.

Poklopac se može zaključati pomoću vijaka i lanca ili kabela koji pruža klijent.

- ‣ Preporučuje se korištenje kabela i lanaca od nehrđajućeg čelika.
- ‣ Ako je nanesen zaštitni premaz, preporučuje se korištenje termoskupljajuće cijevi za zaštitu boje kućišta.

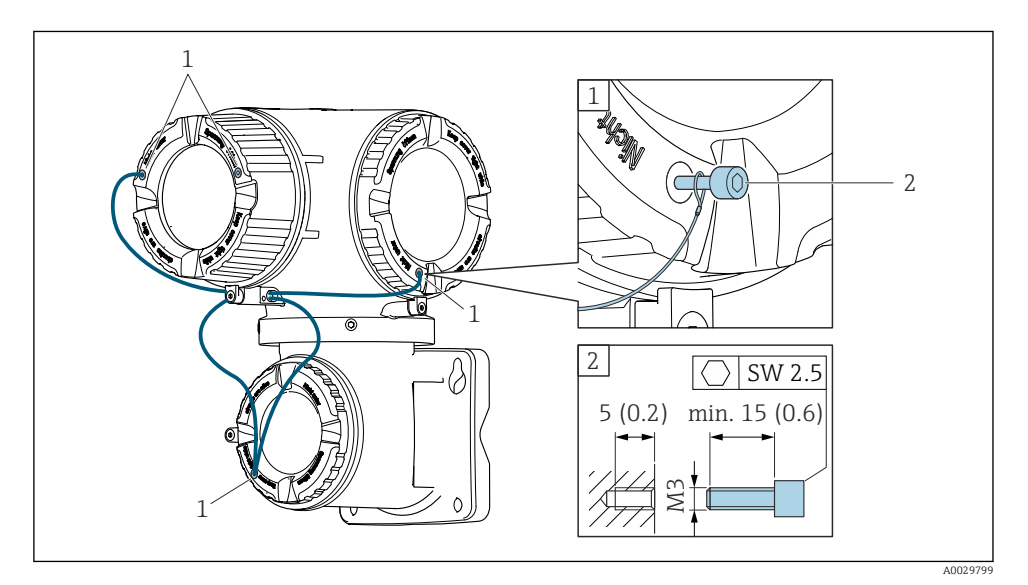

- *1 Pokrijte bušotinu za sigurnosni vijak*
- *2 Sigurnosni vijak za zaključavanje poklopca*

## <span id="page-15-0"></span>4.5 Provjera nakon instalacije odašiljača

Provjere nakon instalacije moraju se uvijek izvršavati nakon sljedećih zadataka:

- Montaža kućišta odašiljača:
	- Nakon montaže
	- Montaža na zid
- Zakretanje kućišta transmitera
- Zakretanje modula zaslona

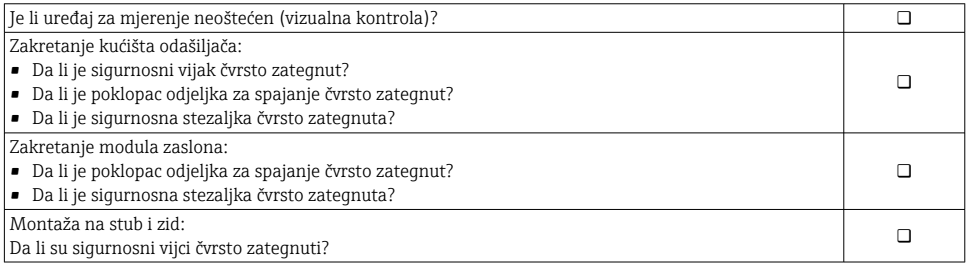

# <span id="page-16-0"></span>5 Električni priključak

### **AUPOZORENJE**

#### Dijelovi pod naponom! Nepravilni radovi na električnim priključcima mogu dovesti do strujnog udara.

- ‣ Postavite uređaj za odvajanje (prekidač ili prekidač napajanja) kako biste jednostavno isključili uređaj s opskrbnog napona.
- ‣ Pored osigurača uređaja uključite jedinicu za zaštitu od prenapona s maks. 10 A u ugradnji postrojenja.

## 5.1 Električna sigurnost

U skladu s primjenjivim nacionalnim propisima.

## 5.2 Zahtjevi povezivanja

#### 5.2.1 Potreban alat

- Za ulaze kabela: koristite odgovarajuće alate
- Za pričvršćivanje stezaljke: imbus ključ 3 mm
- Kliješta za skidanje izolacije sa žice
- Kod upotrebe kabela sa više žica: spojnica za žičanu ferulu
- Za uklanjanje kabela iz terminala: Odvijač s ravnom glavom ≤ 3 mm (0.12 in)

#### 5.2.2 Uvjeti za priključivanje kabela

Priključni kabeli koje je nabavio korisnik moraju ispunjavati sljedeće uvjete.

#### Zaštitni kabel za uzemljenje za vanjski priključak uzemljenja

Poprečni presjek provodnika < 2.1 mm2 (14 AWG)

Uporaba kabelske stopice omogućuje spajanje većih presjeka.

Impedancija uzemljenja mora biti manja od 2 Ω.

#### Dozvoljeno temperaturno područje

- Potrebno je uvažiti upute za ugradnju u zemlji u kojoj se uređaj instalira.
- Kabeli moraju biti prikladni za minimalne i maksimalne temperature koje se mogu očekivati.

#### Kabel za opskrbu naponom (uključujući vodič za unutarnji priključak uzemljenja)

Standardni instalacijski kable je dovoljan.

#### Promjer kabela

- Isporučene kabelske uvodnice:  $M20 \times 1.5$  sa kabelom Ø 6 do 12 mm (0.24 do 0.47 in)
- Terminali s oprugom: Pogodno za niti i niti sa ferulama. Poprečni presjek provodnika 0.2 do 2.5 mm2 (24 do 12 AWG).

### Signalni kabel

#### *PROFINET s Ethernet-APL-om*

Referentni tip kabela za APL segmente je tip kabela sabirnice A, MAU tip 1 i 3 (navedeno u IEC 61158-2). Ovaj kabel ispunjava zahtjeve za intrinzično sigurne primjene u skladu s IEC TS 60079-47 i može se koristiti i u neintrinzično sigurnim primjenama.

Više detalja navedeno je u Ethernet-APL inženjerskim smjernicama (https://www.ethernet-apl.org).

#### *Izlaz struje 0/4 do 20 mA*

- Standardni instalacijski kable je dovoljan
- Za mjerenje skrbničkog prijenosa koristite oklopljeni kabel: pletenica od pokositrenog bakra, optički poklopac ≥ 85%

#### *Impuls /frekvencija /preklopni izlaz*

- Standardni instalacijski kable je dovoljan
- Za mjerenje skrbničkog prijenosa koristite oklopljeni kabel: pletenica od pokositrenog bakra, optički poklopac ≥ 85%

#### *Izlaz releja*

Standardni instalacijski kable je dovoljan.

#### *Izlaz struje 0/4 do 20 mA*

- Standardni instalacijski kable je dovoljan
- Za mjerenje skrbničkog prijenosa koristite oklopljeni kabel: pletenica od pokositrenog bakra, optički poklopac ≥ 85%

#### *Ulaz statusa*

- Standardni instalacijski kable je dovoljan
- Za mjerenje skrbničkog prijenosa koristite oklopljeni kabel: pletenica od pokositrenog bakra, optički poklopac ≥ 85%

#### 5.2.3 Priključivanje kabela

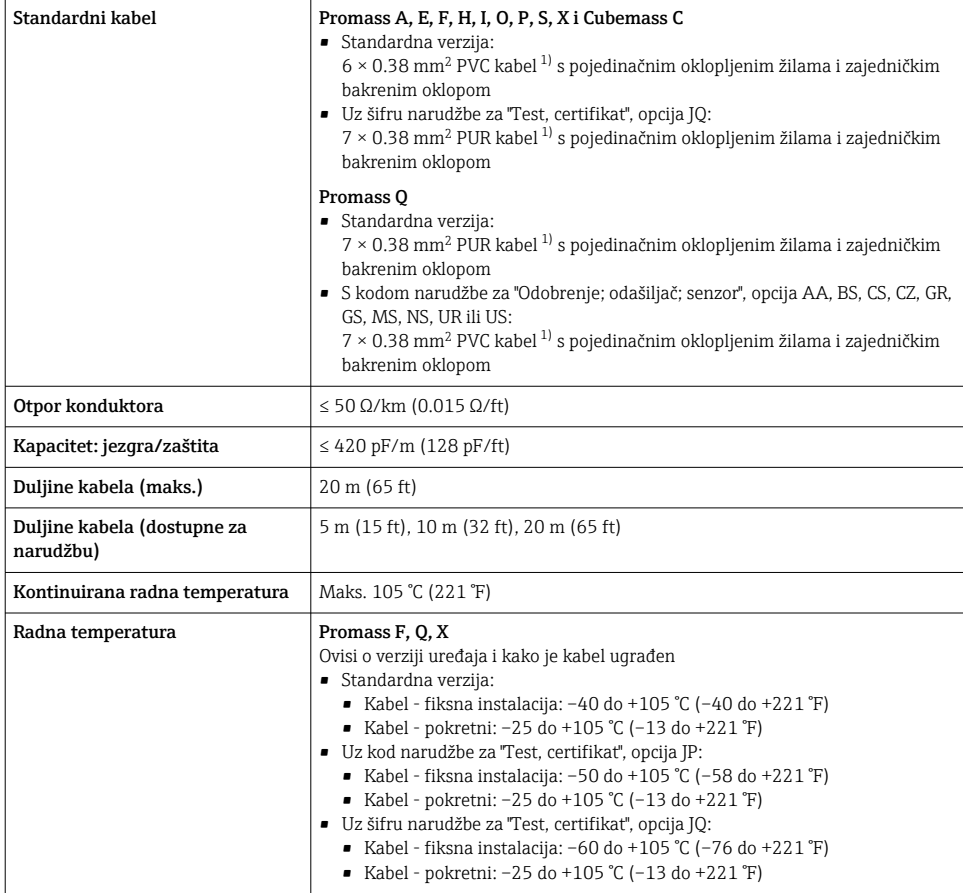

1) UV zračenje može narušiti vanjski omotač kabela. Zaštitite kabel od izravne sunčeve svjetlosti gdje je to moguće.

### 5.2.4 Raspored priključaka

#### Odašiljač: opskrbni napon, ulaz/izlazi

Raspored priključaka ulaza i izlaza zavisi od pojedinačne verzije narudžbe uređaja. Raspored priključaka određenog uređaja se dokumentuje na naljepnici na poklopcu priključka.

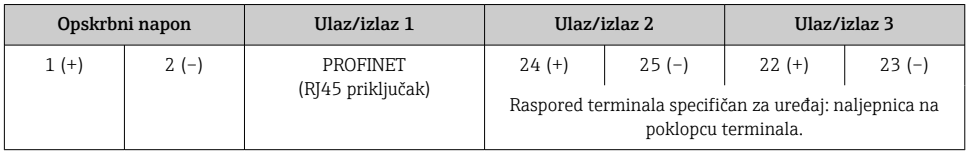

### Odašiljač i kućište priključnice senzora: priključni kabel

Senzor i odašiljač, koji su montirani na različitim lokacijama su povezani priključnim kabelom. Kabel je povezan preko kućišta priključnice senzora i kućišta odašiljača.

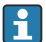

Raspored terminala i veza priključnog kabela  $\rightarrow \Box$  22.

### 5.2.5 dodjela pina utikača uređaja

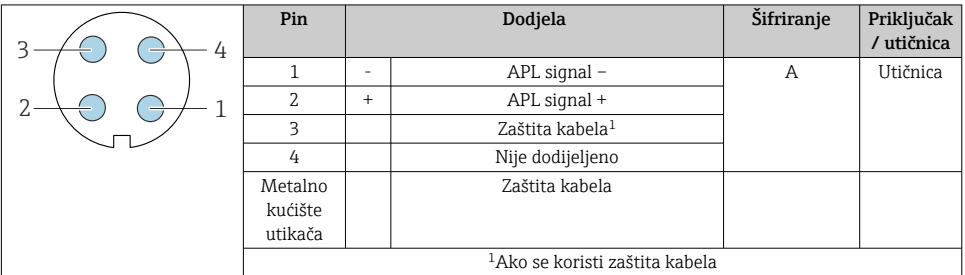

### 5.2.6 Pripremanje uređaja za mjerenje

Provedite korake sljedećim redoslijedom:

- 1. Montirati senzor i transmiter.
- 2. Kućište za spajanje senzora: Spojite spojni kabel.
- 3. Odašiljač: Spojite spojni kabel.
- 4. Transmiter: priključite kabel i kabel za opskrbni napon.

### NAPOMENA

#### Nedovoljno brtve na kućištu!

Operativna pouzdanost uređaja za mjerenje može biti ugrožena.

- ‣ Koristite prikladne kabelske žile odgovarajućeg stupnja zaštite.
- 1. Uklonite slijepi čep ako je prisutan.
- 2. Ako se uređaj za mjerenje isporučuje bez kabelske uvodnice: Osigurajte odgovarajuću kabelsku uvodnicu za odgovarajući spojni kabel.
- 3. Ako se uređaj za mjerenje isporučuje bez kabelske uvodnice: Pridržavajte se zahtjeva za spajanje kabela →  $\triangleq$  17.

## <span id="page-21-0"></span>5.3 Priključivanje uređaja za mjerenje

#### NAPOMENA

### Ograničenje električne sigurnosti zbog pogrešnog spajanja!

- ‣ Električno priključivanje smiju provoditi samo odgovarajuće osposobljeni stručnjaci.
- ‣ Pridržavajte se primjenjivih federalnih/nacionalnih kodeksa instalacije i propisa.
- ‣ Pridržavajte se lokalnih propisa o sigurnosti na radu.
- $\blacktriangleright$  Prije spajanja dodatnih kabela  $\oplus$  uvijek spojite zaštitni kabel za uzemljenje.
- $\blacktriangleright$  Uređaj mora biti ispitan kako bi se osiguralo da udovoljava sigurnosnim zahtjevima (npr. PELV, SELV).

### 5.3.1 Spajanje spojnog kabela

## **A UPOZORENJE**

### Opasnost od oštećenja elektroničkih komponenata!

- ‣ Priključite senzor i transmiter na isto izjednačenje potencijala.
- ‣ Priključite samo senzor s transmiterom sa istim serijskim brojem.

### Dodjela priključaka spojnog kabela

*Dodjela priključaka za Promass A, E, H, I, O, P, S i Cubemass C*

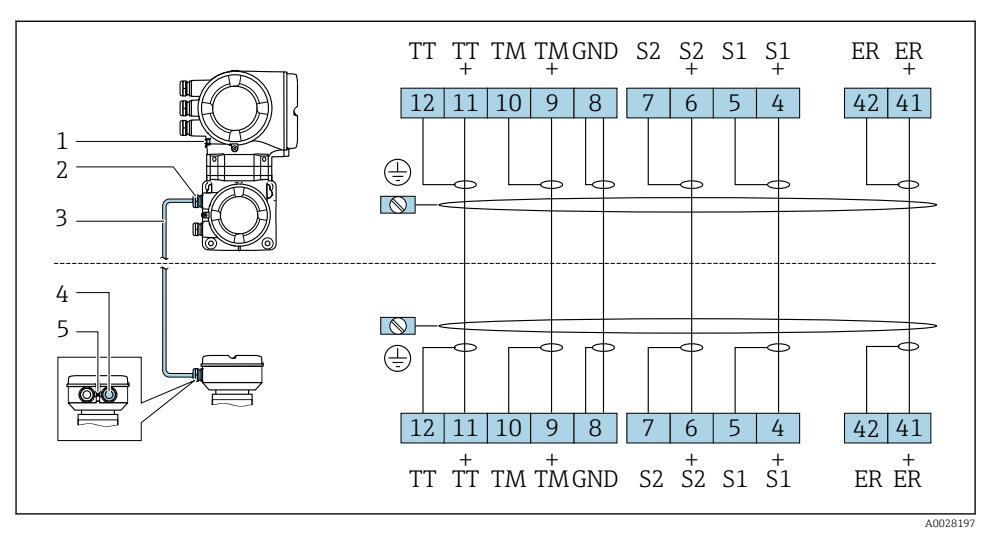

- *1 Zaštitno uzemljenje (PE)*
- *2 Kabelski ulaz za spojni kabel na kućištu priključka odašiljača*
- *3 Priključivanje kabela*
- *4 Kabelski ulaz za spojni kabel na kućištu senzora*
- *5 Zaštitno uzemljenje (PE)*

*Raspored priključaka Promass F i X*

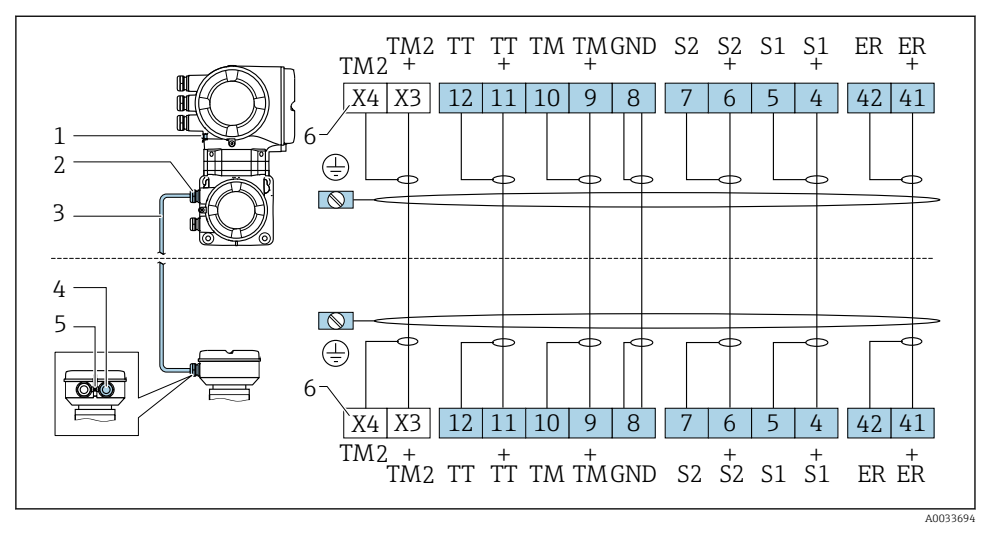

- *1 Zaštitno uzemljenje (PE)*
- *2 Kabelski ulaz za spojni kabel na kućištu priključka odašiljača*
- *3 Priključivanje kabela*
- *4 Kabelski ulaz za spojni kabel na kućištu senzora*
- *5 Zaštitno uzemljenje (PE)*
- *6 Priključci X3, X4: senzor temperature; samo za verziju uređaja s kodom narudžbe za "Test, certifikat", opcija JQ*

#### *Raspored priključaka Promass Q*

Broj priključnih kabela ovisi o nazivnom promjeru uređaja. Za uređaje nazivnog promjera DN ≥150 mm (6 in) potreban je dodatni, drugi spojni kabel.

*Prvi spojni kabel za sve nazivne promjere*

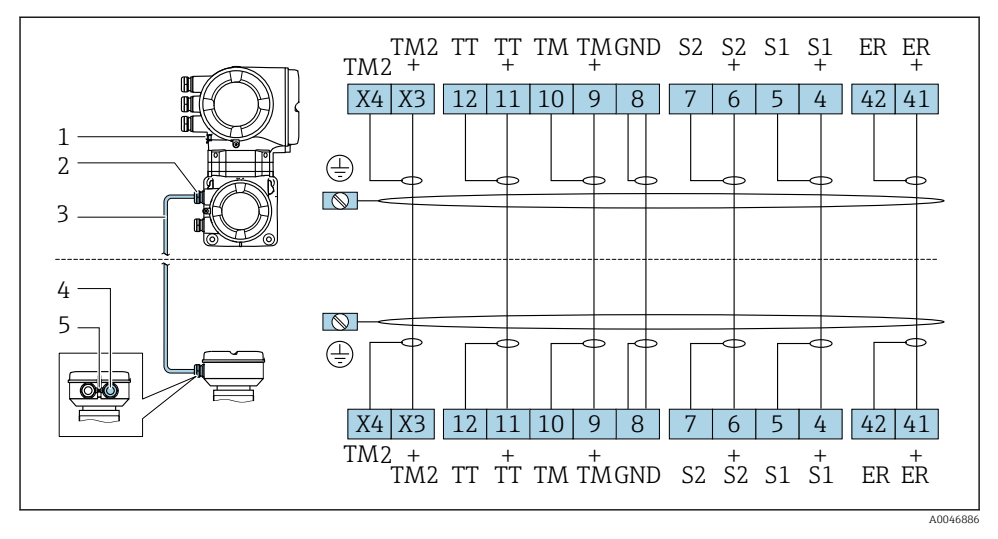

- *1 Priključak za izjednačavanje potencijala (PE)*
- *2 Kabelski ulaz za spojni kabel na kućištu priključka odašiljača*
- *3 Priključivanje kabela*
- *4 Kabelski ulaz za spojni kabel na kućištu senzora*
- *5 Priključak za izjednačavanje potencijala (PE)*

*Dodatni, drugi spojni kabel za nazivne promjere DN ≥150 mm (6 in)*

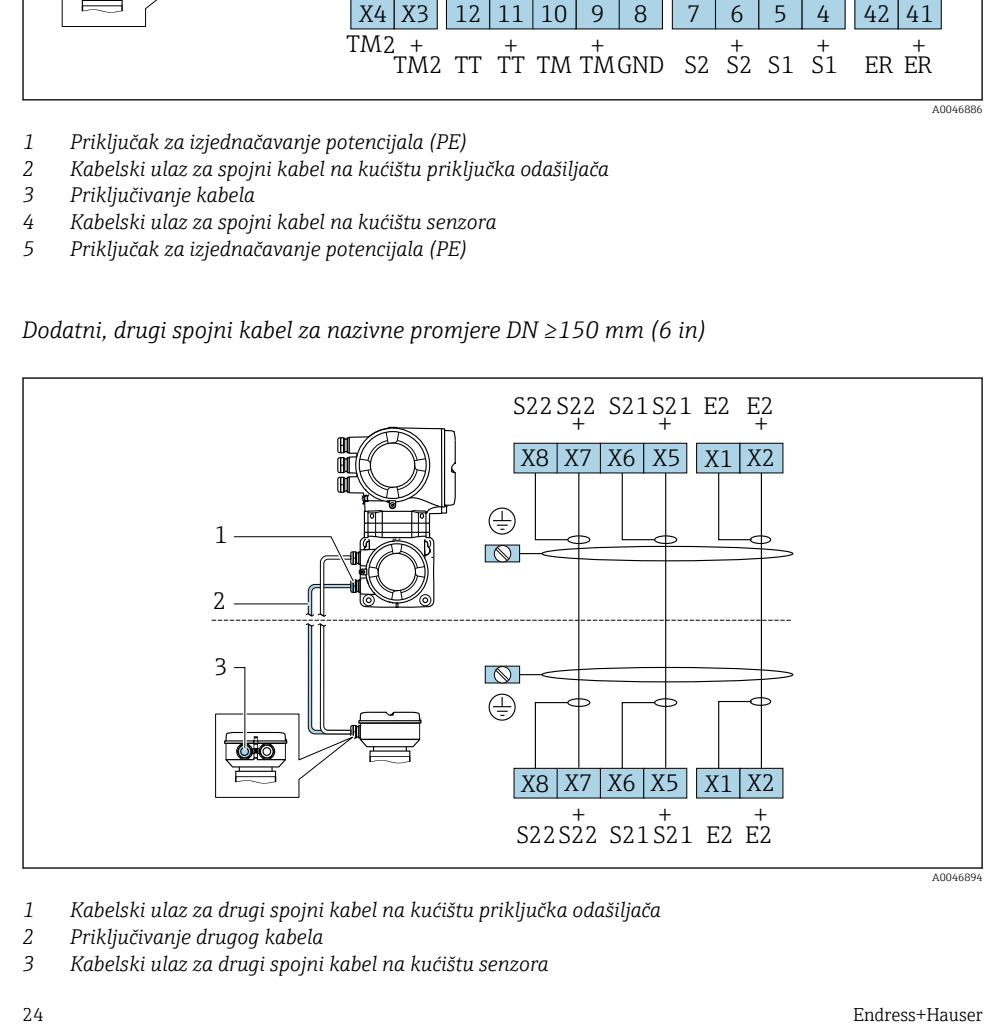

- *1 Kabelski ulaz za drugi spojni kabel na kućištu priključka odašiljača*
- *2 Priključivanje drugog kabela*
- *3 Kabelski ulaz za drugi spojni kabel na kućištu senzora*

#### Priključivanje priključnog kabela na priključno kućište senzora

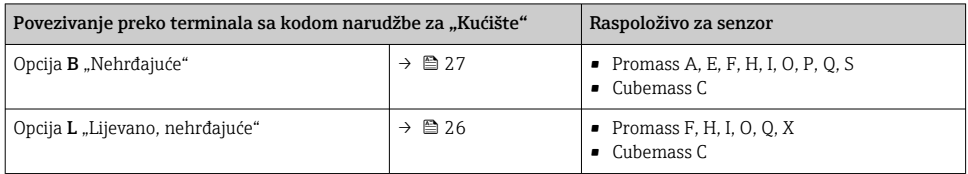

## Spajanje spojnog kabela na odašiljač

Kabel je povezan sa odašiljačem putem terminala →  $\triangleq$  28.

#### <span id="page-25-0"></span>Spajanje senzora s priključnim kućištem preko terminala

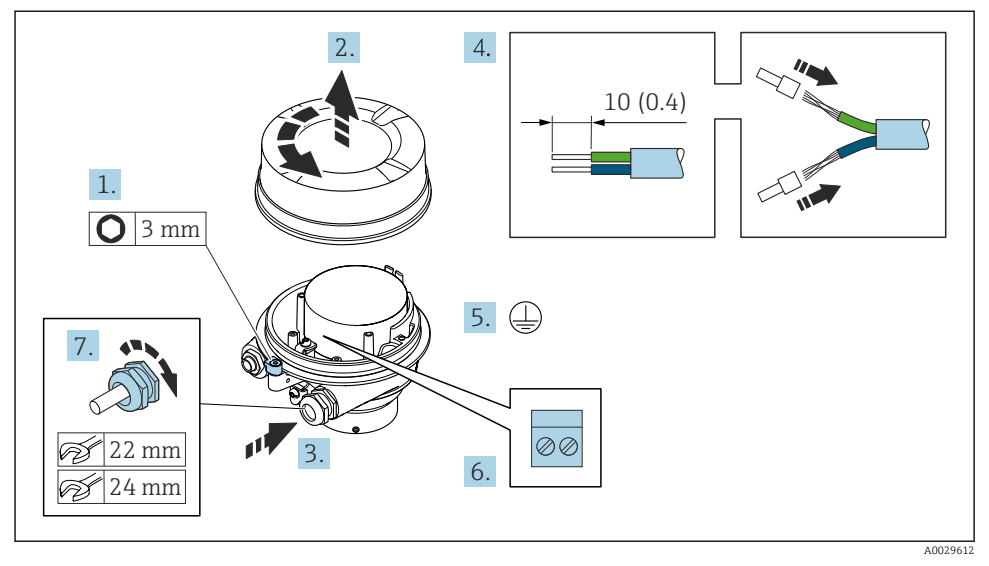

- 1. Otpustite zaštitnu stezaljku pokrova kućišta.
- 2. Odvijte poklopac kućišta.
- 3. Provedite kabel kroz otvor za kabel. Nemojte uklanjati brtveni prsten iz otvora kabela, kako biste omogućili nepropusnost.
- 4. Skinite izolaciju kabela i krajeva kabela. U slučaju žičanih kabela, najmestite čahure.
- 5. Spojite sa uzemljenjem.
- 6. Priključite kabel prema rasporedu terminala priključnog kabela →  $\triangleq$  22.
- 7. Čvrsto zategnite vijčane spojeve kabela.
	- Ovo zaključuje proces priključivanja priključnog kabela.

#### **AUPOZORENJE**

#### Stupanj zaštite kućišta može se poništiti zbog nedovoljnog brtvljenja kućišta.

- ‣ Zavrnite navoj na poklopcu bez korištenja maziva. Navoji na poklopcu premazani su suhim sredstvom za podmazivanje.
- 8. Zavijte poklopac kućišta.
- 9. Zategnite zaštitnu stezaljku poklopca kućišta.

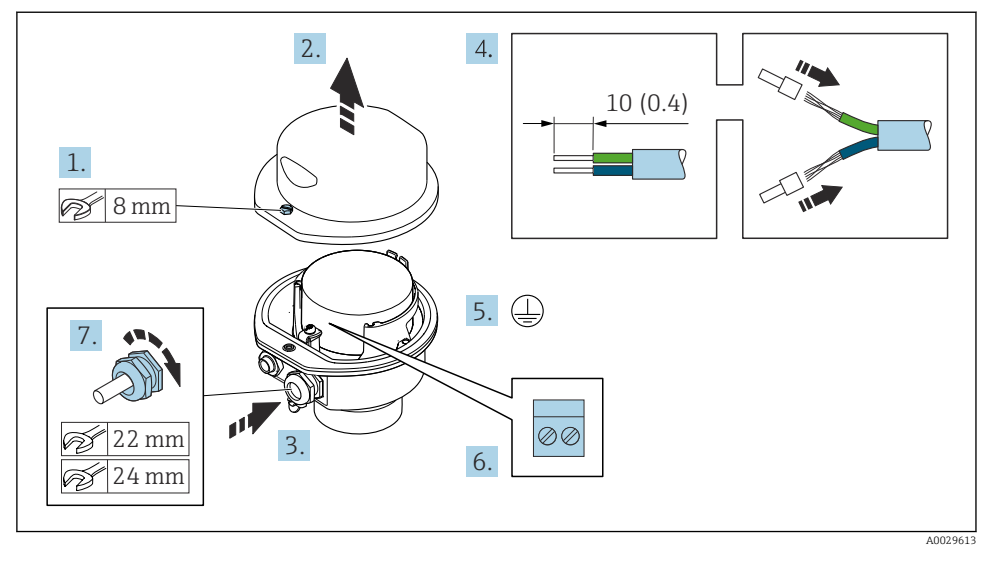

#### <span id="page-26-0"></span>Spajanje senzora s priključnim kućištem preko terminala

- 1. Otpustite zaštitnu stezaljku poklopca kućišta.
- 2. Otvorite poklopac kućišta.
- 3. Provedite kabel kroz otvor za kabel. Nemojte uklanjati brtveni prsten iz otvora kabela, kako biste omogućili nepropusnost.
- 4. Skinite izolaciju kabela i krajeva kabela. U slučaju žičanih kabela, najmestite čahure.
- 5. Spojite sa uzemljenjem.
- 6. Priključite kabel prema rasporedu terminala priključnog kabela →  $\triangleq$  22.
- 7. Čvrsto zategnite vijčane spojeve kabela.
	- Ovo zaključuje proces priključivanja priključnog kabela.
- 8. Zatvorite poklopac kućišta.
- 9. Zategnite zaštitni vijak poklopca kućišta.

#### <span id="page-27-0"></span>Spajanje spojnog kabela na odašiljač

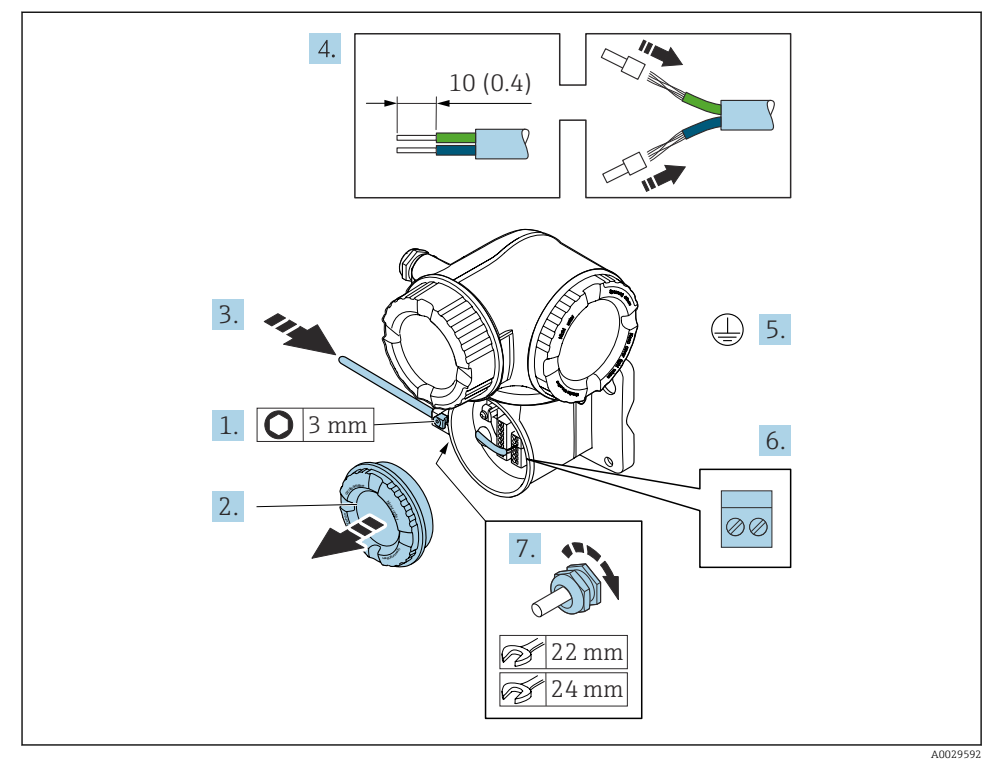

- 1. Otpustite sigurnosnu stezaljku poklopca odjeljka za spajanje.
- 2. Odvrnite poklopac pretinaca za priključivanje.
- 3. Provedite kabel kroz otvor za kabel. Nemojte uklanjati brtveni prsten iz otvora kabela, kako biste omogućili nepropusnost.
- 4. Skinite izolaciju kabela i krajeva kabela. U slučaju žičanih kabela također se namještaju čahure.
- 5. Spojite zaštitno uzemljenje.
- 6. Spojite kabel prema rasporedu priključaka →  $\triangleq$  22.
- 7. Čvrsto zategnite vijčane spojeve kabela.
	- Ovo zaključuje proces priključivanja priključnog kabela.
- 8. Zavrnite na poklopcu priključnog pretinca.
- 9. Zategnite sigurnosnu stezaljku poklopca odjeljka za spajanje.
- 10. Nakon priključivanja priključnog kabela: Nakon priključivanja priključnih kabela: Priključite signalni kabel i kabel za napajanje .

## <span id="page-28-0"></span>5.4 Postavke hardvera

#### 5.4.1 Postavka imena uređaja

Mjerna točka se može brzo identificirati unutar postrojenja na temelju naziva oznake. Naziva oznake odgovara nazivu uređaja. Tvornički dodijeljeno ime uređaja može se promijeniti pomoću DIP prekidača ili automatizacijskog sustava.

Primjer naziva uređaja (tvornička postavka): EH-Promass500-XXXX

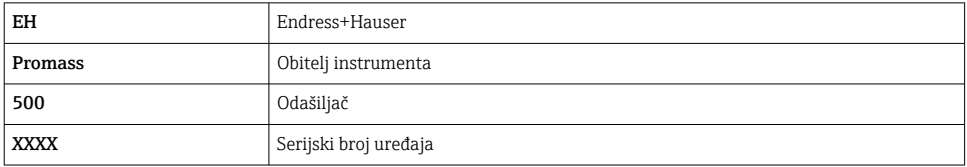

Naziv uređaja koji se trenutno koristi prikazuje se u Setup → Name of station .

#### Podešavanje naziva uređaja pomoću DIP prekidača

Zadnji dio naziva uređaja može se postaviti pomoću DIP prekidača 1-8. Raspon adresa je između 1 i 254 (tvornička postavka: serijski broj uređaja )

#### *Pregled DIP-prekidača*

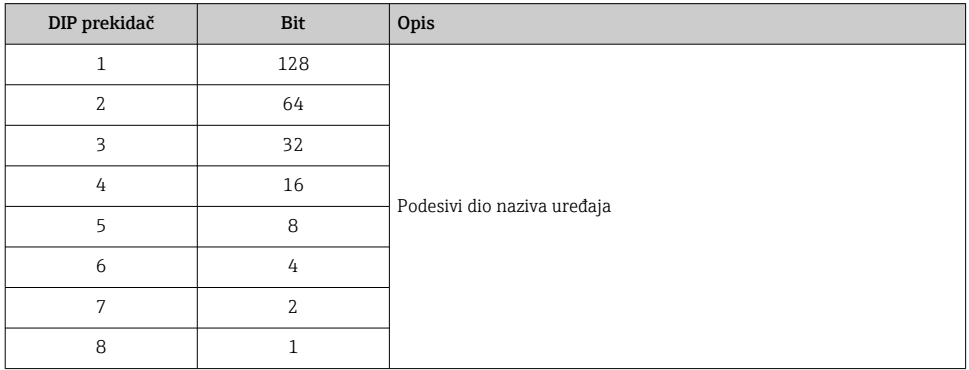

#### *Primjer: Postavljanje naziva uređaja EH-PROMASS500-065*

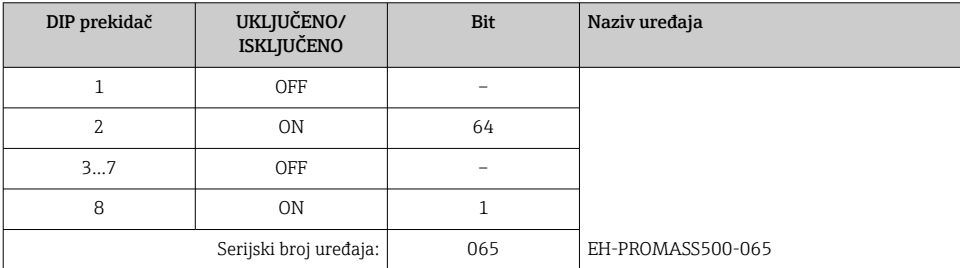

#### *Postavka imena uređaja*

Opasnost od električnog udara pri otvaranju kućišta odašiljača.

- ‣ Prije otvaranja kućišta odašiljača:
- ‣ Isključite napajanje uređaja.

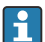

Zadana IP adresa ne može biti aktivirana.

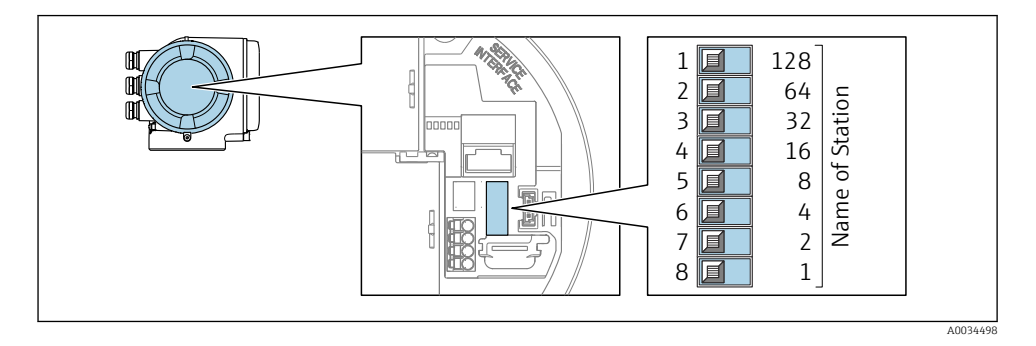

‣ Namjestite željeno ime uređaja pomoću odgovoarajućih DIP prekidača na I/O elektronskom modulu.

#### Postavljanje naziva uređaja putem sustava automatizacije

DIP prekidači 1-8 moraju svi biti postavljeni na ISKLJUČENO (tvornička postavka) ili postavljeni na UKLJUČENO da biste mogli postaviti naziv uređaja putem sustava automatizacije.

Cijeli naziv uređaja (naziv postaje) može se pojedinačno promijeniti putem sustava automatizacije.

- Serijski broj koji se koristi kao dio imena uređaja u tvorničkim postavkama nije spremljen. Naziv uređaja nije moguće vratiti na tvorničke postavke s serijskim brojem. Umjesto serijskog broja koristi se vrijednost "0".
	- Prilikom dodjeljivanja naziva uređaja putem automatizacijskog sustava: ime uređaja dodijelite malim slovima.

#### 5.4.2 Aktiviranje zadane IP adrese

Zadana IP adresa 192.168.1.212 se može aktivirati putem DIP prekidača.

#### Aktiviranje zadane IP adrese putem DIP prekidala

Opasnost od električnog udara pri otvaranju kućišta odašiljača.

- ‣ Prije otvaranja kućišta odašiljača:
- ‣ Isključite napajanje uređaja.

<span id="page-30-0"></span>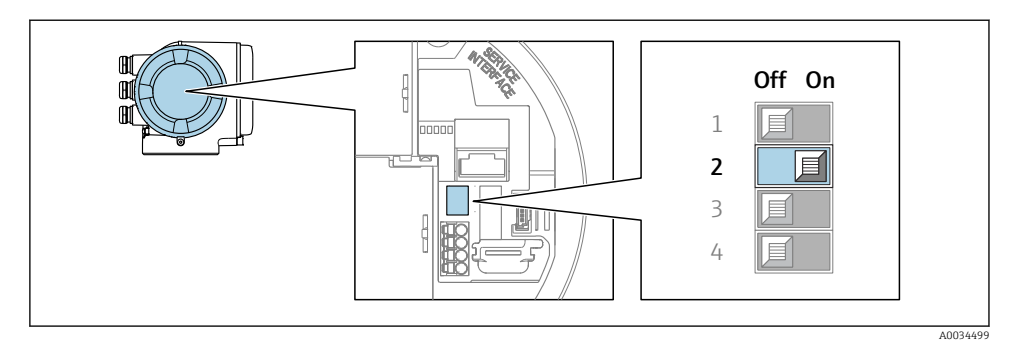

‣ Postavite DIP prekidač br. 2 na I/O elektronički modul iz OFF → ON.

## 5.5 Jamčenje izjednačavanja potencijala

#### 5.5.1 Potrebni uvjeti

Za uređaje namijenjene za uporabu u opasnim mjestima, obratite pozornost na smjernice u dokumentaciji Ex (XA).

### 5.6 Osiguravanje vrste zaštite

Uređaj za mjerenje ispunjava sve zahtjeve za stupanj zaštite IP66/67, kućište tipa4XIP66.

Kako biste osigurali stupanj zaštite IP66/67, kućište tipa 4X, izvedite sljedeće korake nakon električnog priključivanja:

- 1. Provjerite jesu li brtve kućišta čiste i pravilno postavljene.
- 2. Suhe, čiste ili zamijenite brtve ako je potrebno.
- 3. Zategnite sve vijke kućišta i vijčane pokrove.
- 4. Čvrsto zategnite vijčane spojeve kabela.
- 5. Kako bi se osiguralo da vlaga ne ulazi u ulaz kabela: Usmjerite kabel tako da se zakvači prema dolje prije ulaska kabela ("klopka za vodu").

 $\overline{\phantom{a}}$ 

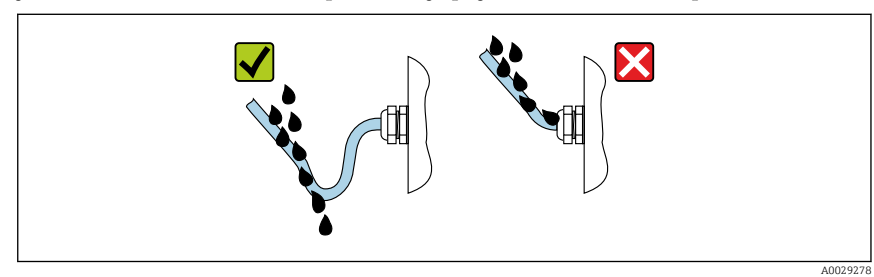

6. Umetnite slijepe čepove (koji odgovaraju stupnju zaštite kućišta) u ulaze kabela koji se ne koriste.

## <span id="page-31-0"></span>5.7 Provjera nakon priključivanja

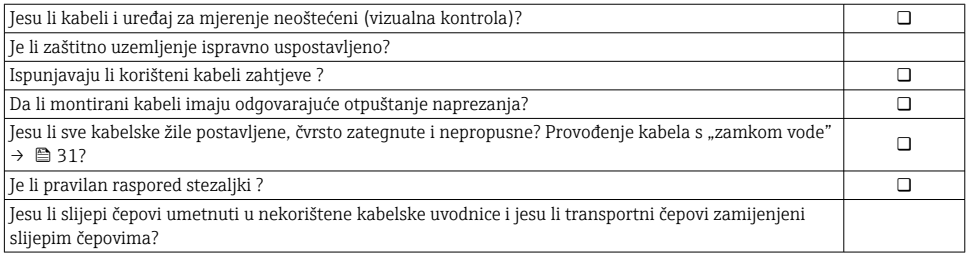

# <span id="page-32-0"></span>6 Mogućnosti upravljanja

## 6.1 Pregled mogućnosti upravljanja

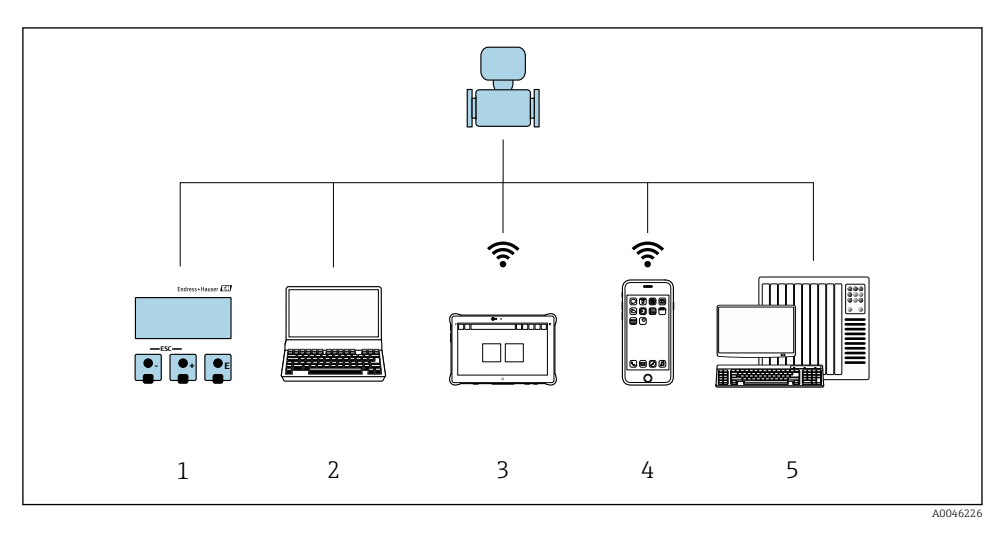

- *1 Lokalno upravljanje preko modula zaslona*
- *2 Računalo s internetskim preglednikom (npr. Internet Explorer) ili alatom za upravljanje (npr. FieldCare, SIMATIC PDM)*
- *3 Field Xpert SMT70*
- *4 Mobilni ručni terminal*
- *5 Kontrolni sustav (npr. PLC)*

## <span id="page-33-0"></span>6.2 Struktura i funkcija radnog izbornika

### 6.2.1 Struktura radnog izbornika

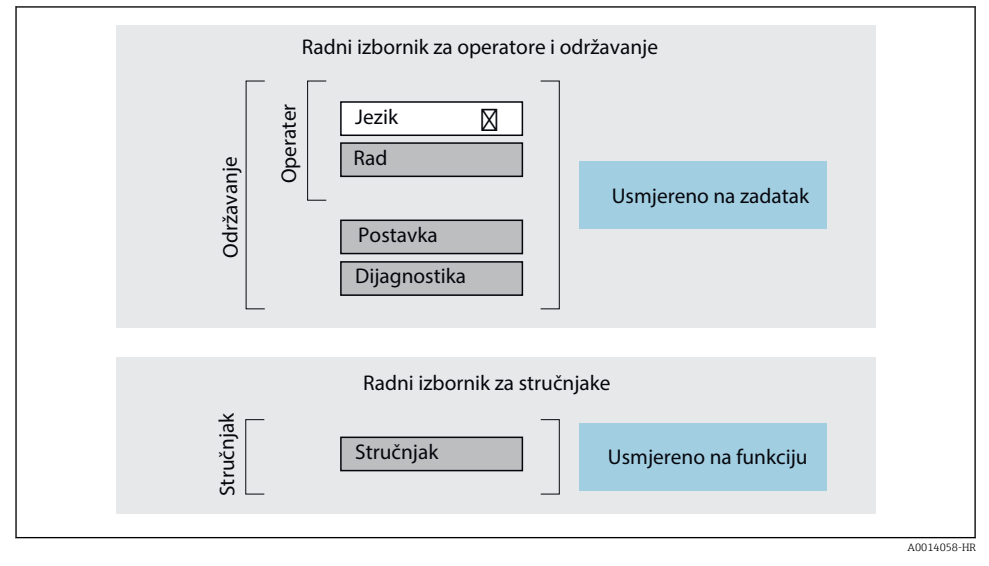

 *<sup>4</sup> Shematska struktura radnog izbornika*

#### 6.2.2 Filozofija upravljanja

Pojedinačni dijelovi radnog izbornika dodijeljeni su određenim ulogama korisnika (rukovatelj, održavanje itd.). Svaka uloga korisnika sadrži tipične zadatke unutar životnog ciklusa uređaja.

Detaljne informacije o opisu proizvoda potražite u uputama za uporabu uređaja.

 $\sqrt{1}$ 

## <span id="page-34-0"></span>6.3 Pristup radnom izborniku preko lokalnog zaslona

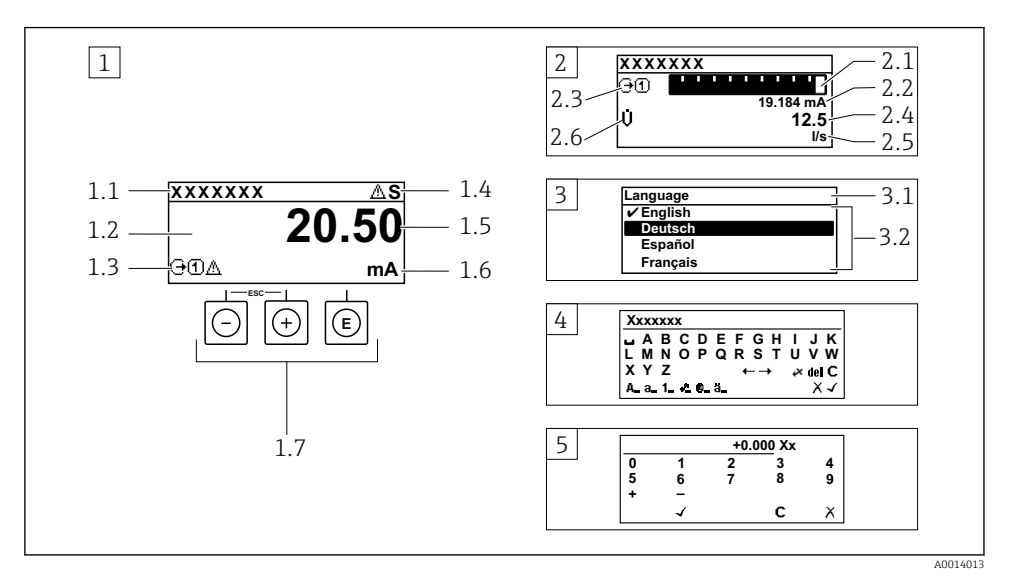

- *1 Operativni prikaz s izmjerenom vrijednosti prikazan kao "1 vrijednost, maks." (primjer)*
- *1.1 Oznaka uređaja*
- *1.2 Područje zaslona za izmjerene vrijednosti (4 retka)*
- *1.3 Eksplanatorni simboli za mjerenu vrijednost: Vrsta mjerene vrijednosti, broj kanala za mjerenje, simbol za dijagnostičko ponašanje*
- *1.4 Područje statusa*
- *1.5 Izmjerena vrijednost*
- *1.6 Jedinica za izmjerenu vrijednost*
- *1.7 Elementi za upravljanje*
- *2 Operativni prikaz s izmjerenom vrijednosti prikazan kao "1 stupčasti grafikon + 1 vrijednost" (primjer)*
- *2.1 Prikaz stupčastog grafikona za izmjerenu vrijednost 1*
- *2.2 Mjerena vrijednost 1 s jedinicom*
- *2.3 Eksplanatorni simboli za izmjerenu vrijednost 1: vrsta izmjerene vrijednosti, broj mjernih kanala*
- *2.4 Mjerna vrijednost 2*
- *2.5 Jedinica za mjernu vrijednost 2*
- *2.6 Eksplanatorni simboli za izmjerenu vrijednost 2: vrsta izmjerene vrijednosti, broj mjernih kanala 3 Prikaz navigacije: popis odabira s parametrom*
- *3.1 Putanja navigacije i područje statusa*
- *3.2 Prikaz područja za navigaciju: označava trenutnu vrijednost parametra*
- *4 Uređivanje prikaza: uređivač teksta s maskom unosa*
- *5 Uređivanje prikaza: numerički urednik s maskom unosa*

#### 6.3.1 Radni zaslon

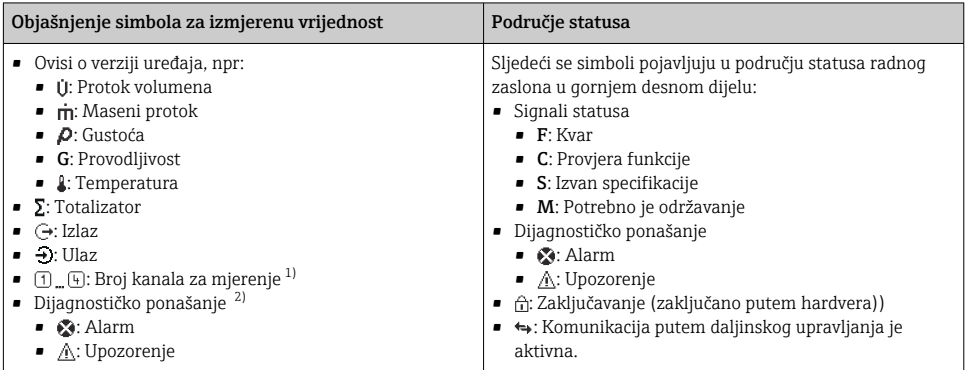

1) Ako postoji više od jednog kanala za istu izmjerenu vrstu varijable (totalizator, izlaz itd).

2) Za dijagnostički događaj koji se odnosi na prikazanu izmjerenu varijablu.

### 6.3.2 Prikaz navigacije

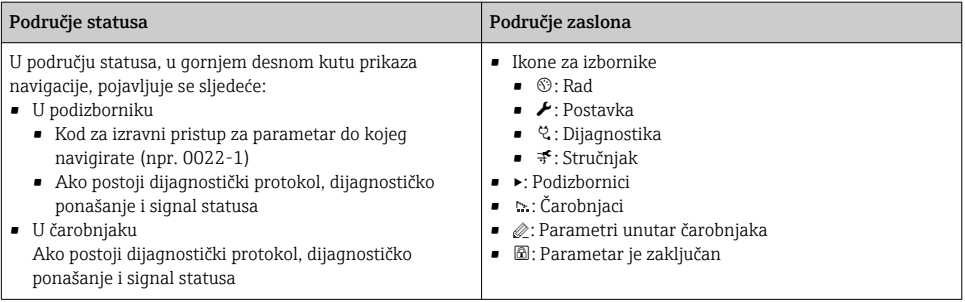

#### 6.3.3 Prikaz uređivanja

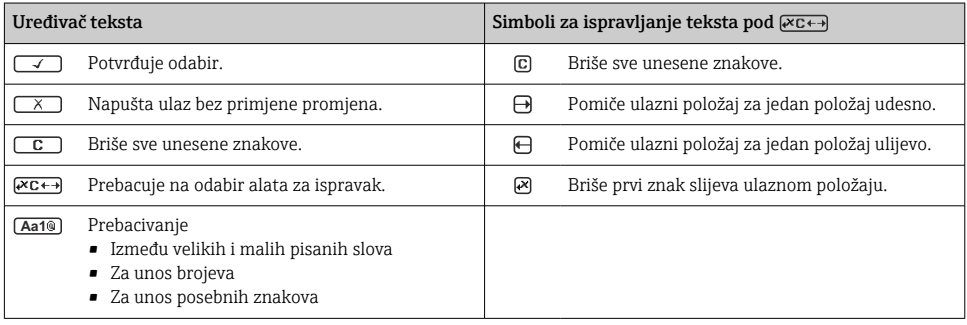

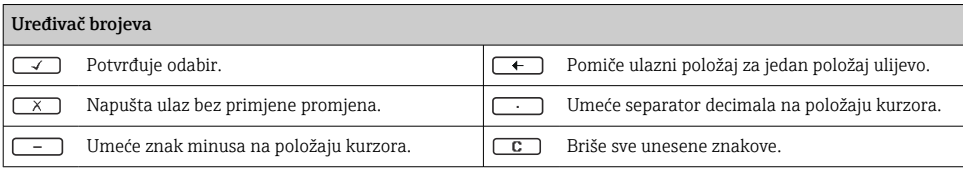

### 6.3.4 Elementi za upravljanje

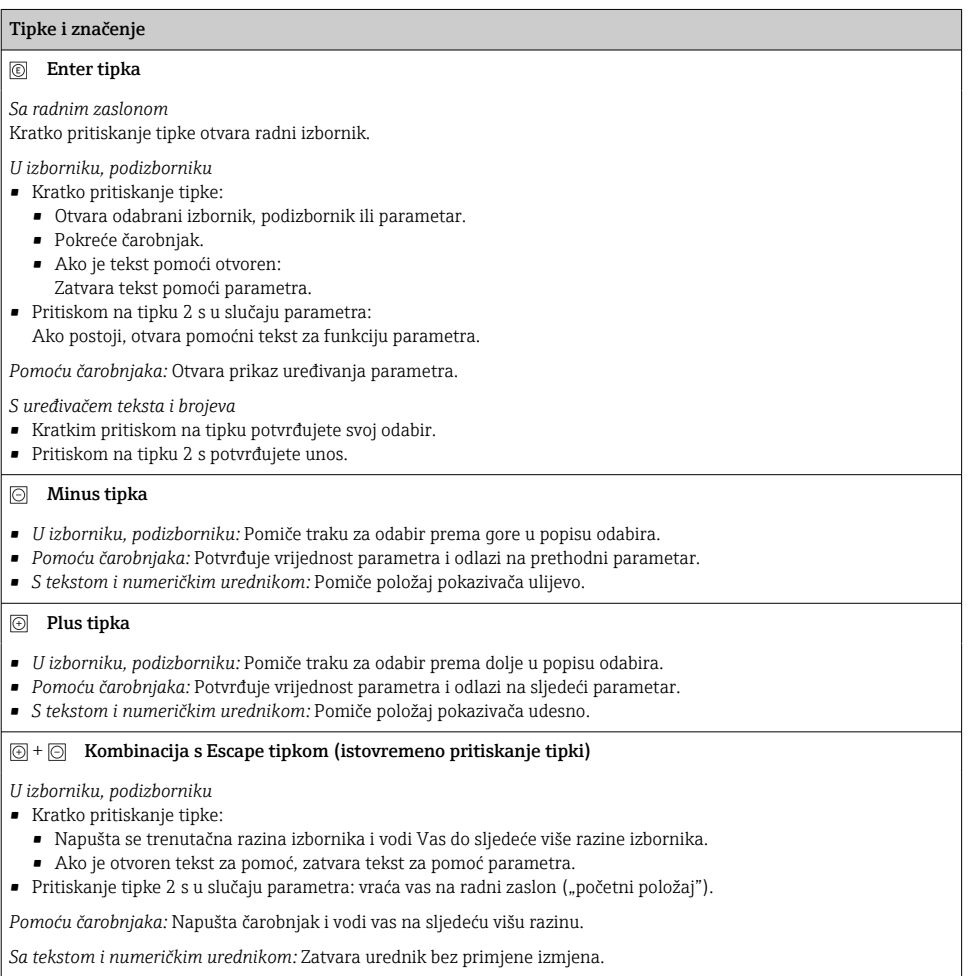

#### <span id="page-37-0"></span>Tipke i značenje

#### $\circled{=}$  +  $\circled{}$  Kombinacija tipki minus/Enter (istovremeno pritiskanje tipki)

*Bez radnog zaslona:*

- Ako je aktivno zaključavanje tipkovnice: Pritiskom na tipku 3 s deaktivira zaključavanje tipkovnice.
- Aako zaključavanje tipkovnice nije aktivirano: Pritiskanje tipke na 3 s otvara kontekstualni izbornik uključujući opciju za aktiviranje zaključavanja tipkovnice.

### 6.3.5 Daljnje informacije

Dodatne informacije o sljedećim temama potražite u uputama za uporabu uređaja

- Pozivanje teksta za pomoć
- Uloge korisnika i povezana autorizacija pristupa
- Onemogućavanje zaštite od zapisivanja preko pristupnog koda
- Omogućavanje i onemogućavanje blokade tipkovnice

## 6.4 Pristup radnom izborniku preko alata za upravljanje

Za detaljne informacije o pristupu putem FieldCare i DeviceCare-a, pogledajte Upute za uporabu uređaja  $\rightarrow \Box$  3

## 6.5 Pristup radnom izborniku preko internetskog servera

Radnom izborniku također se može pristupiti putem internetskog servera. Pogledajte  $\boxed{1}$ Upute za uporabu uređaja.

# 7 Integracija u sustav

Detaljne informacije o integraciji sustava potražite u uputama za uporabu uređaja →  $\triangleq$  3  $\mathbf{\mathbf{\mathsf{m}}}$ 

# 8 Puštanje u pogon

## 8.1 Provjera funkcije

Prije puštanja uređaja za mjerenje u pogon:

- ‣ Provjerite jesu li provedene provjere poslije montaže i priključivanja.
- Kontrolna lista "Provjera nakon montaže"  $\rightarrow$   $\blacksquare$  16
- Kontrolna lista "Provjer nakon priključivanja",  $\rightarrow \equiv$  32

# 8.2 Postavljanje upravljačkog jezika

Tvorničke postavke: engleski ili naručeni lokalni jezik

<span id="page-38-0"></span>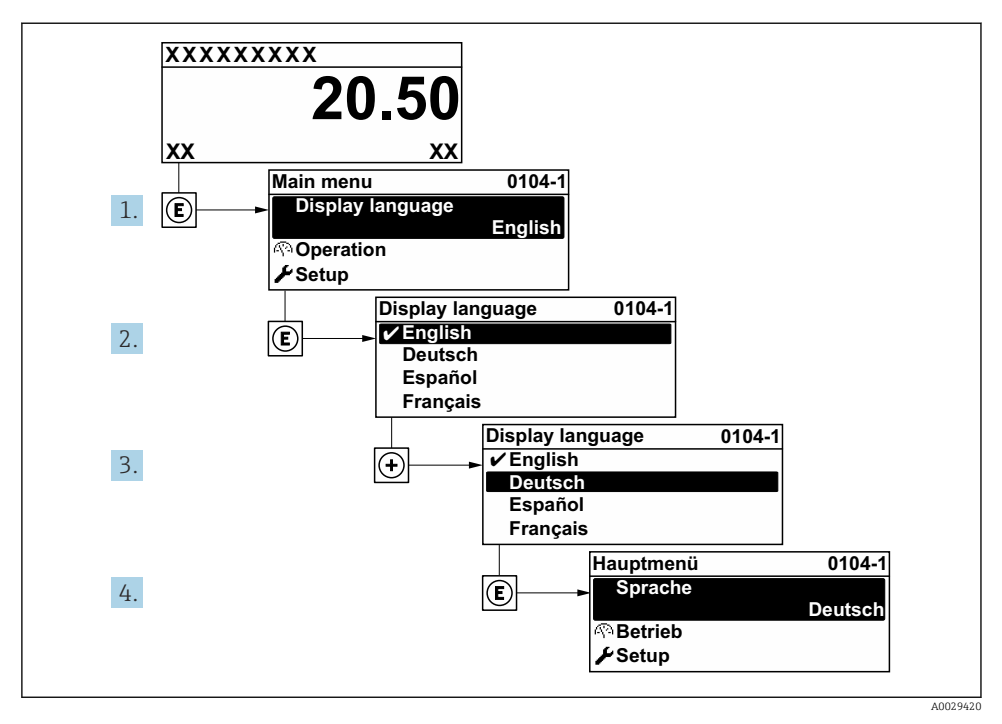

 *5 Primjer lokalnog zaslona*

## 8.3 Konfiguriranje uređaja za mjerenje

Izbornik Setup sa svojim podizbornicima i raznim vođenim čarobnjacima koristi se za brzo puštanje u rad mjernog uređaja. Oni sadrže sve parametre potrebne za konfiguraciju, kao što su parametri za mjerenje ili komunikaciju.

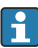

Broj podizbornika i parametara može varirati ovisno o verziji uređaja. Odabir može ovisiti o kodu narudžbe.

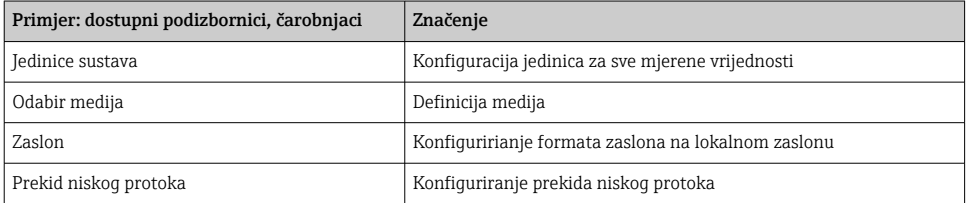

<span id="page-39-0"></span>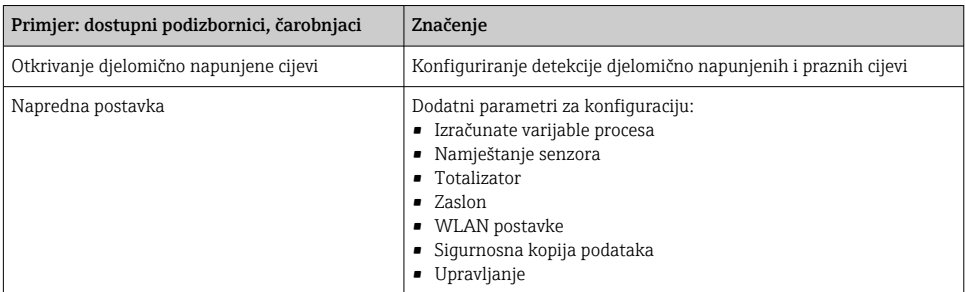

## 8.4 Postavke zaštite od neovlaštena pristupa

Postoje sljedeće opcije zaštite od pisanja kako bi se zaštitila konfiguracija mjernog uređaja od nenamjerne izmjene:

- Zaštitite pristup parametrima putem pristupnog koda
- Zaštitite pristup lokalnoj operaciji putem zaključavanja ključem
- Zaštitite pristup mjernom uređaju preko zaštitnog prekidača za pisanje

Detaljne informacije o zaštiti postavki od neovlaštenog pristupa potražite u uputama za m uporabu uređaja.

# 9 Dijagnostičke informacije

Kvarovi prepoznati sustavom samostalnog nadzora uređaja za mjerenje prikazuju se kao dijagnostičke poruke u kombinaciji s radnim zaslonom. Poruka o mjerama popravaka može se pozvati iz dijagnostičke poruke i sadrži važne informacije o pogrešci.

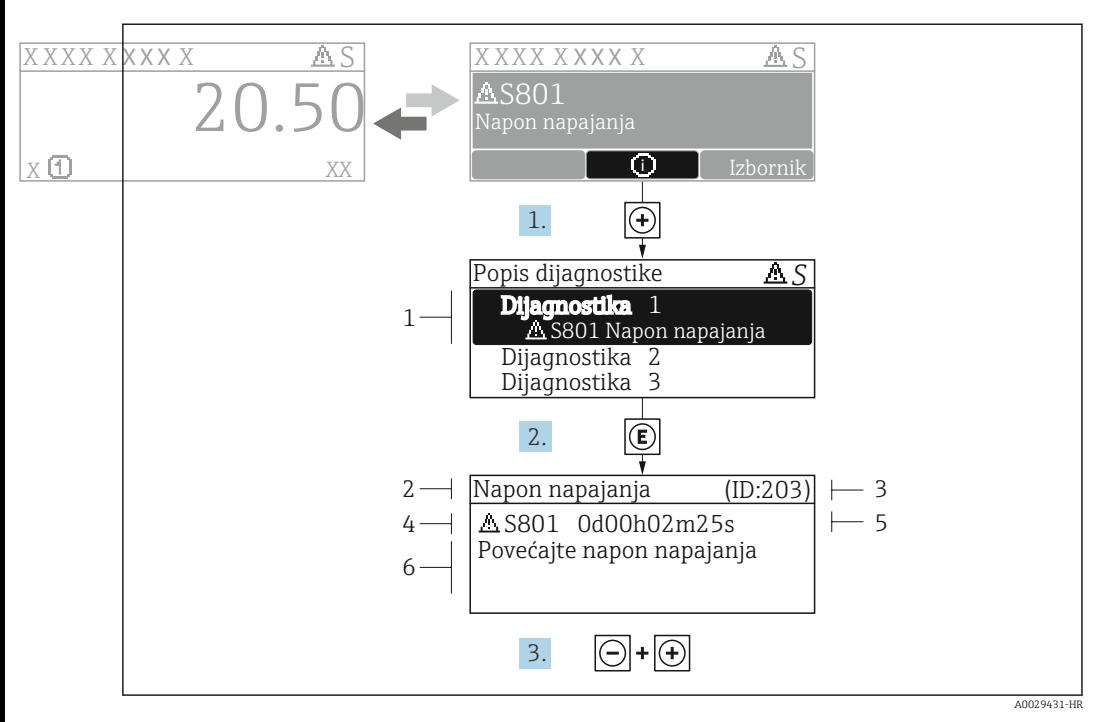

- *6 Poruka za mjere popravka*
- *1 Dijagnostičke informacije*
- *2 Kratak tekst*
- *3 Servisni ID*
- *4 Dijagnostičko ponašanje s dijagnostičkim kodom*
- *5 Vrijeme rada kada je došlo do pogreške*
- *6 Mjere za ispravak*
- 1. Korisnik se nalazi u dijagnostičkoj poruci. Pritisnite  $\boxplus$  (simbol  $\textcircled{1}$ ).
	- Otvara se stavka podizbornik Diagnostic list.
- 2. Odaberite željeni dijagnostički protokol s pomoću  $\boxplus$  ili  $\boxminus$  i pritisnite  $\boxplus$ .
	- Otvara se poruka o mjerama za ispravak.
- 3. Istovremeno pritišćite  $\Box$  +  $\Box$ .
	- Poruka o mjerama za popravak se zatvara.

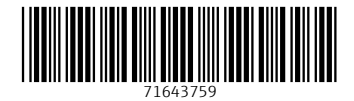

## www.addresses.endress.com

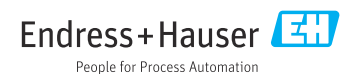